## **TEROCK** Technical Reference - Q&A

- 1. Q: Όταν εγκαθιστώ τα Windows 8.1 σε GPT mode, υπάρχει ένα υδατογράφημα στο κάτω δεξί μέρος της οθόνης που αναφέρει ότι "Η Ασφαλής εκκίνηση δεν έχει ρυθμιστεί σωστά ". Πώς μπορώ να το διορθώσω αυτό;
	- A: Παρακαλούμε μπείτε στο BIOS, στην σελίδα Security, ενεργοποιήστε την εντολή [Secure Boot] και επιλέξτε την επιλογή Install Default Secure Boot Keys. Έπειτα π ατήστε [F10] για να αποθηκεύσετε τις νέες ρυθμίσεις και επανεκινήστε το σύστημα.

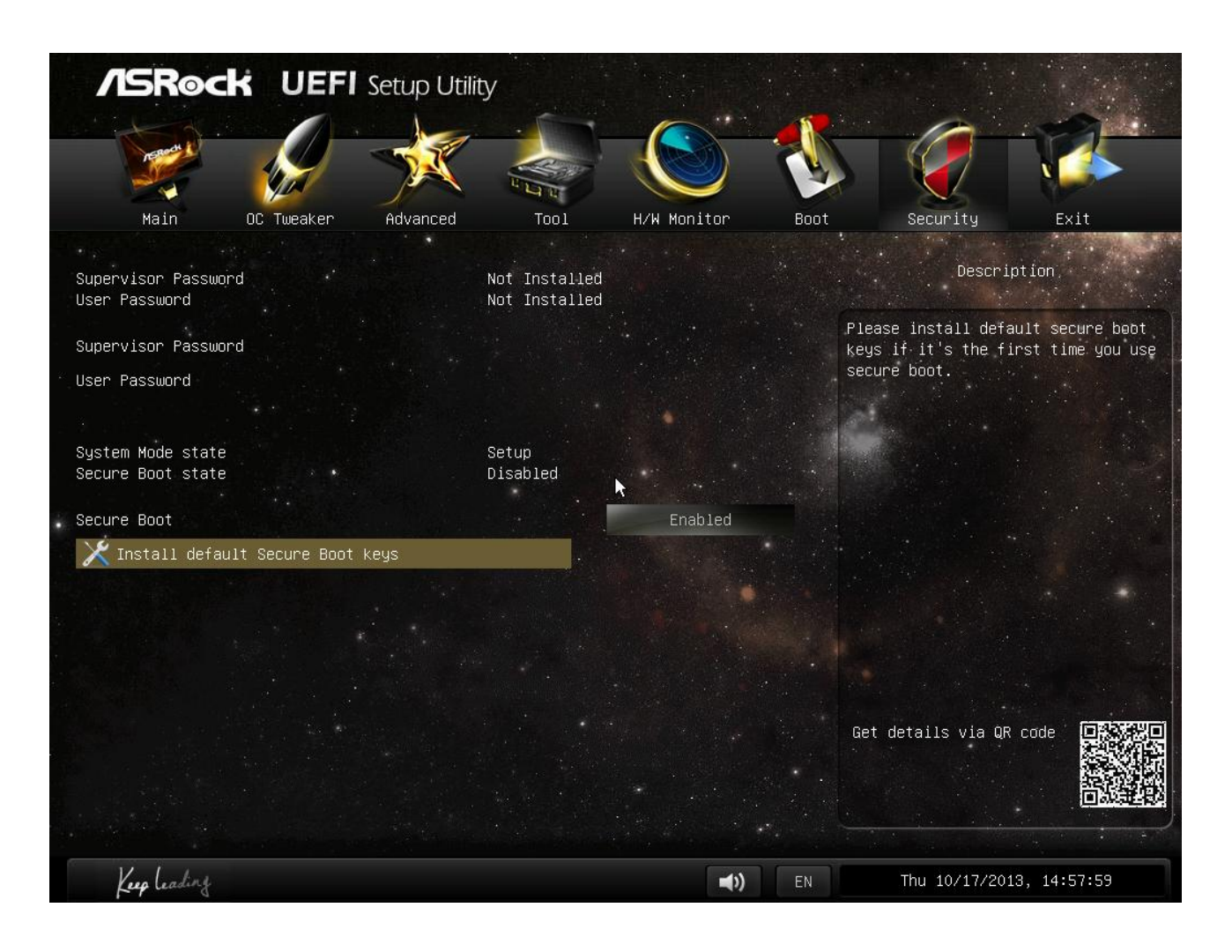

## 2. Ε: Όταν χρησιμοποιώ το Sunlogin App για να ελέγξω το σύστημά μου μέσω του Android, λαμβάνω ένα μήνυμα λάθους κατά την διάρκεια του απομακρυσμένου ελέ γχου. Πώς μπορώ να λύσω το πρόβλημα αυτό;

A: Παρακαλούμε κάντε αναβάθμιση στον τελευταίο Sunlogin PC client και στην εφαρμογή από τον ιστοσελίδα της Sunlogin: http://sunlogin.oray.com/en/download/

## 3. E: Όταν εκκινούν τα Windows 7 στο DN2800MT σύστημά μου, η οθόνη του LVDS panel παραμορφώνεται. Τι με συμβουλεύετε να κάνω;

A: Από την στιγμή που το vBIOS απαιτεί διαφορετικές ρυθμίσεις για τα Windows 7, είναι φυσιολογικό να παρουσιάζει τέτοια συμπτώματα κατά την εκκίνηση των Windows.

Παρακαλούμε flash-άρετε την κατάλληλη έκδοση BIOS αφού την κατεβάσετε από την ιστοσελίδα μας:

http://www.asrock.com/ipc/overview.asp?Model=DN2800MT&cat=Download&os=BIOS